# HP LaserJet M1005 MFP

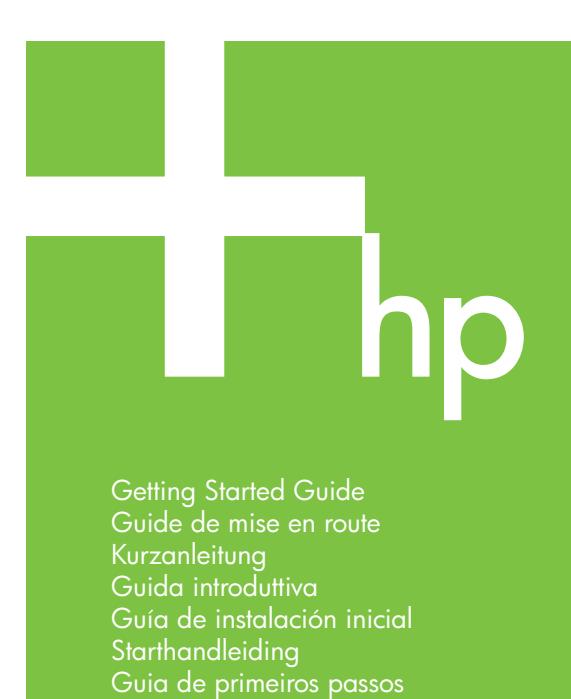

÷

Lea esto primero

© 2006 Hewlett-Packard Development Company, L.P.

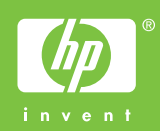

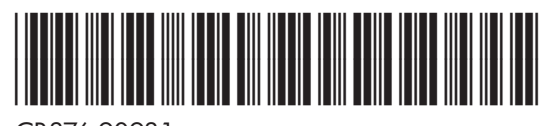

CB376-90931

#### **Copyright and License**

© 2006 Copyright Hewlett-Packard Development Company, L.P.

Reproduction, adaptation or translation without prior written permission is prohibited, except as allowed under the copyright laws.

The information contained herein is subject to change without notice.

The only warranties for HP products and services are set forth in the express warranty statements accompanying such products and services. Nothing herein should be construed as constituting an additional warranty. HP shall not be liable for technical or editorial errors or omissions contained herein.

Part number: CB376-90931 Edition 1, 08/2006

#### **FCC Regulations**

This equipment has been tested and found to comply with the limits for a Class B digital device, pursuant to Part 15 of the FCC rules. These limits are designed to provide reasonable protection against harmful interference in a residential installation. This equipment generates, uses, and can radiate radio-frequency energy. If this equipment is not installed and used in accordance with the instructions, it may cause harmful interference to radio communications. However, there is no guarantee that interference will not occur in a particular installation. If this equipment does cause harmful interference to radio or television reception, which can be determined by turning the equipment off and on, correct the interference by one or more of the following measures:

- Reorient or relocate the receiving antenna.
- Increase separation between equipment and receiver.
- Connect equipment to an outlet on a circuit different from that to which the receiver is located.

• Consult your dealer or an experienced radio/TV technician. Any changes or modifications to the printer that are not expressly approved by HP could void the user's authority to operate this equipment. Use of a shielded interface cable is required to comply with the Class B limits of Part 15 of FCC rules. For more regulatory information, see the HP LaserJet M1005 MFP electronic user guide. Hewlett-Packard shall not be liable for any direct, indirect, incidental, consequential, or other damage alleged in connection with the furnishing or use of this information.

### **Trademark Credits**

Windows® is a U.S. registered trademark of Microsoft Corporation.

#### **Copyright et licence**

© 2006 Copyright Hewlett-Packard Development Company, L.P.

La reproduction, l'adaptation ou la traduction de ce document sans autorisation écrite préalable est interdite, sauf dans les cas autorisés par les lois sur le copyright.

Les informations contenues dans ce document sont sujettes à modification sans préavis.

Les seules garanties pour les produits et services HP sont décrits dans les déclarations de garantie expresses accompagnant ces mêmes produits et services. Les informations contenues dans ce document ne constituent en aucun cas une garantie supplémentaire. HP n'est pas responsable des erreurs d'ordre technique ou éditorial ou des omissions contenues dans ce document.

Référence : CB376-90931 Edition 1, 08/2006

#### **Réglementations de la FCC**

Les tests effectués sur cet équipement ont déterminé qu'il est conforme aux prescriptions des unités numériques de classe B, telles que spécifiées à l'article 15 des normes de la FCC (Commission fédérale des communications). Ces limites sont destinées à assurer une protection suffisante contre les interférences produites dans une installation résidentielle. Cet équipement produit, utilise et peut émettre de l'énergie sous forme de fréquences radio. Si ce matériel n'est pas installé et utilisé conformément aux instructions, il peut causer des interférences nuisibles aux communications radio. Si ce matériel n'est pas installé et utilisé conformément aux instructions, il peut causer des interférences nuisibles aux communications radio. Si ce matériel provoque des interférences qui perturbent la réception radio ou télévisée, ce qui peut être vérifié en mettant le matériel sous et hors tension, appliquez l'une des mesures suivantes :

- Réorientez ou déplacez l'antenne de réception.
- Augmentez la distance séparant l'équipement du récepteur.
- Connectez l'équipement à une prise située sur un circuit différent de celui sur lequel se trouve le récepteur.
- Consultez votre revendeur ou un technicien radio/télévision expérimenté.

Toute modification apportée au produit sans le consentement de HP peut se traduire par la révocation du droit d'exploitation de l'équipement dont jouit l'utilisateur. Un câble d'interface blindé est requis afin de satisfaire aux stipulations de l'article 15 des réglementations de la FCC sur les appareils de classe B. Pour plus d'informations sur les réglementations, reportez-vous à la version électronique du Guide de l'utilisateur de l'imprimante HP LaserJet M1005 MFP. Hewlett-Packard ne pourra en aucun cas être tenu responsable des dommages (directs, indirects et/ou de quelque nature que ce soit) pouvant découler de la distribution ou de l'utilisation de ces informations.

#### **Marques commerciales et déposées**

Windows® est une marque déposée aux Etats-Unis de Microsoft Corporation.

Unpack the device. • Déballez le périphérique. Nehmen Sie das Gerät aus der Verpackung. • Disimballaggio della periterica.<br>Desembale el dispositivo. • Haal het apparaat uit de verpakking. Retire o dispositivo da embalagem. 1

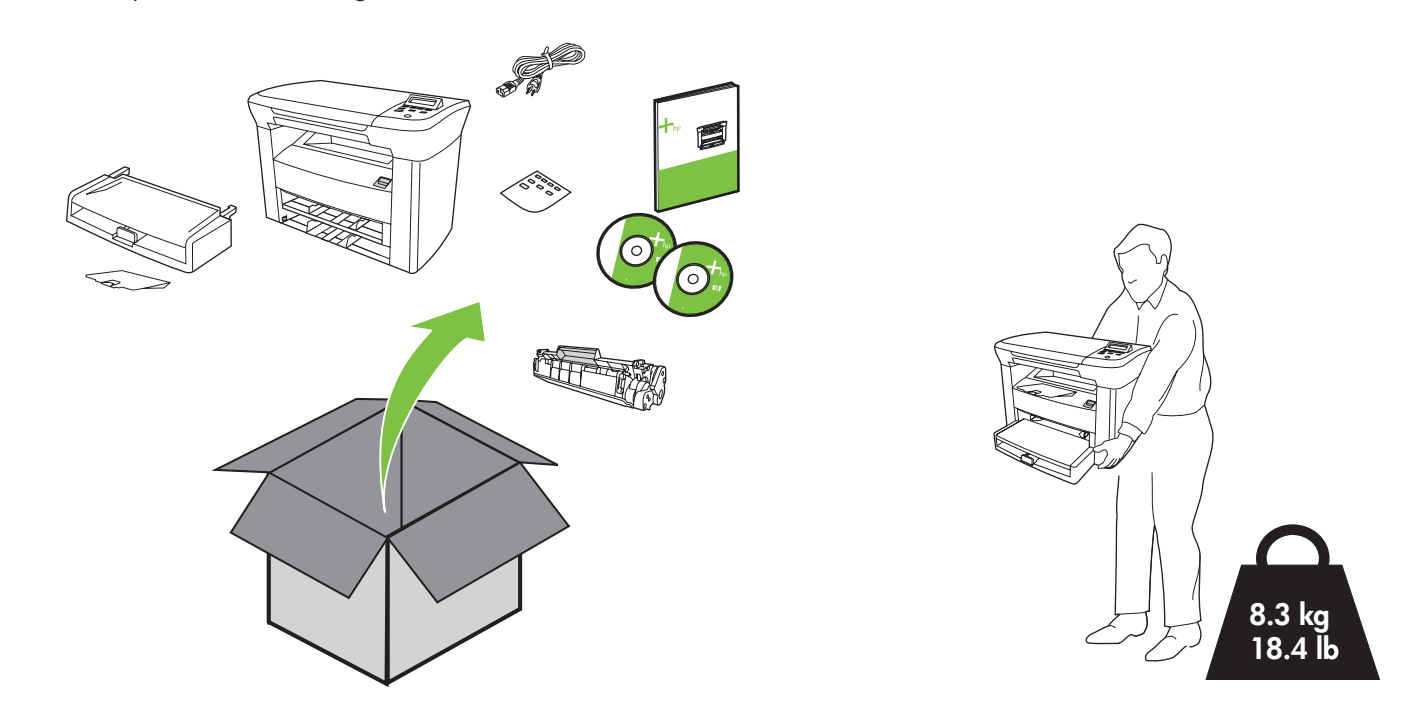

Select a sturdy, well-ventilated, dust-free area to position the device. Placez le périphérique sur une surface stable dans un environnement bien aéré et propre. Wählen Sie einen stabilen, gut belüfteten und staubfreien Standort für das Gerät aus. Posizionare la periferica in un'area ben ventilata e priva di polvere, su di una superficie resistente. Elija una zona resistente, bien ventilada y libre de polvo para colocar el dispositivo. Plaats het apparaat op een stevig oppervlak in een goed geventileerde, stofvrije ruimte. Escolha um local firme, bem ventilado e livre de poeira para colocar o dispositivo.

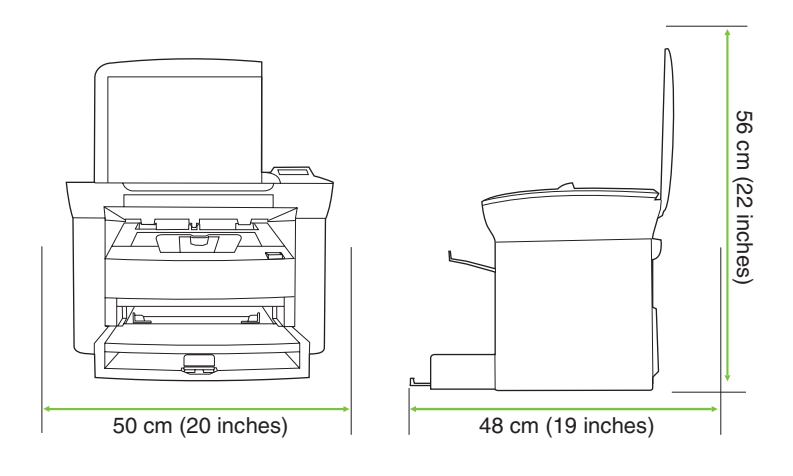

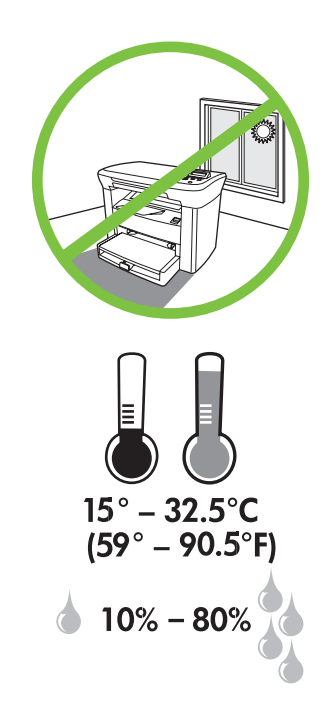

2 Install tray 1. • Installez le bac 1. Bringen Sie Fach 1 an. • Installazione del vassoio 1. Instale la bandeja 1. • Installeer lade 1. Instale a bandeja 1.

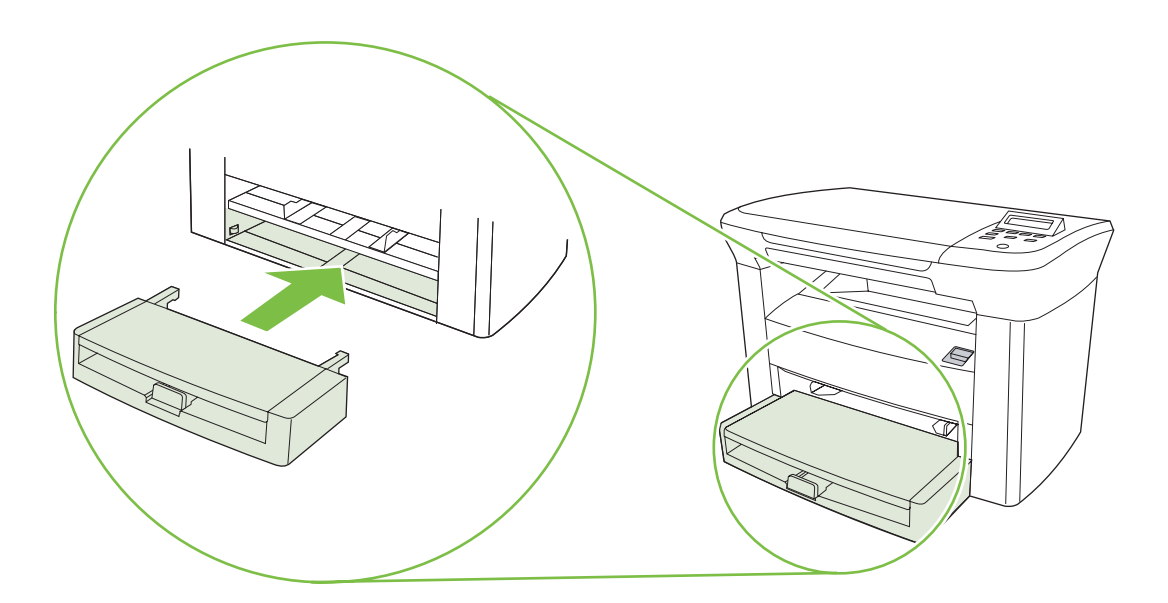

3 Install the output bin. • Installez le bac de sortie. Bringen Sie das Ausgabefach an. • Installazione dello scomparto di uscita. Instale la bandeja de salida. • Installeer de uitvoerbak. Instale a bandeja de saída.

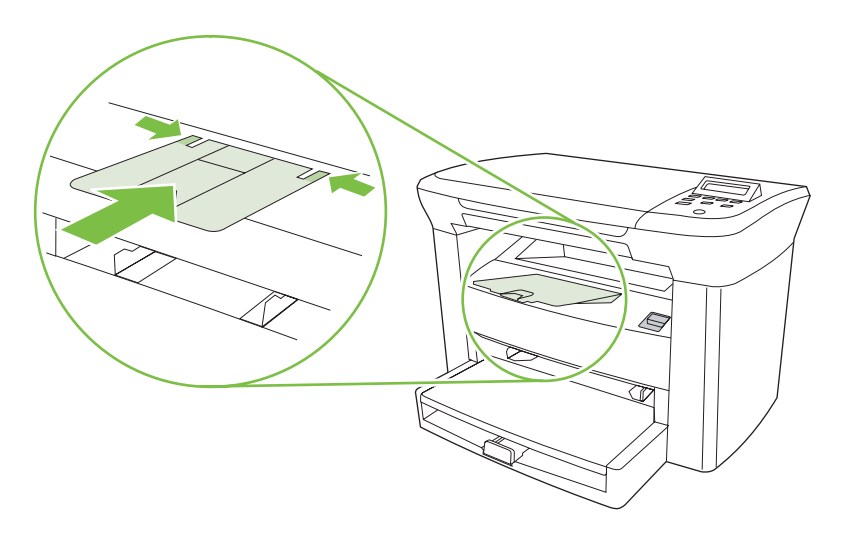

4 Load tray 1. • Chargez le bac 1. Legen Sie Druckmedien in Fach 1 ein. • Caricamento del vassoio 1. Cargue la bandeja 1. • Vul lade 1. Carregue a bandeja 1.

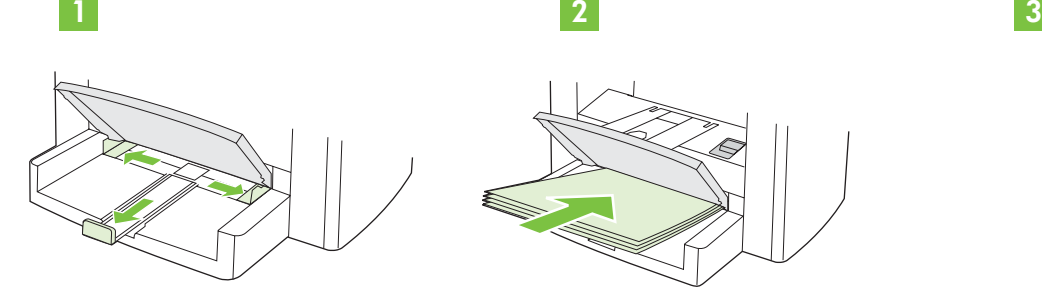

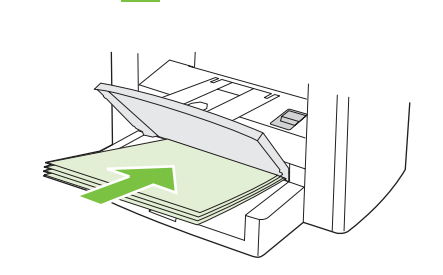

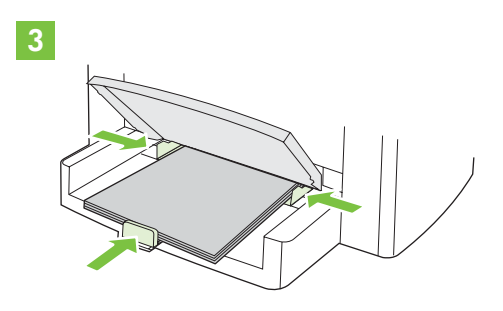

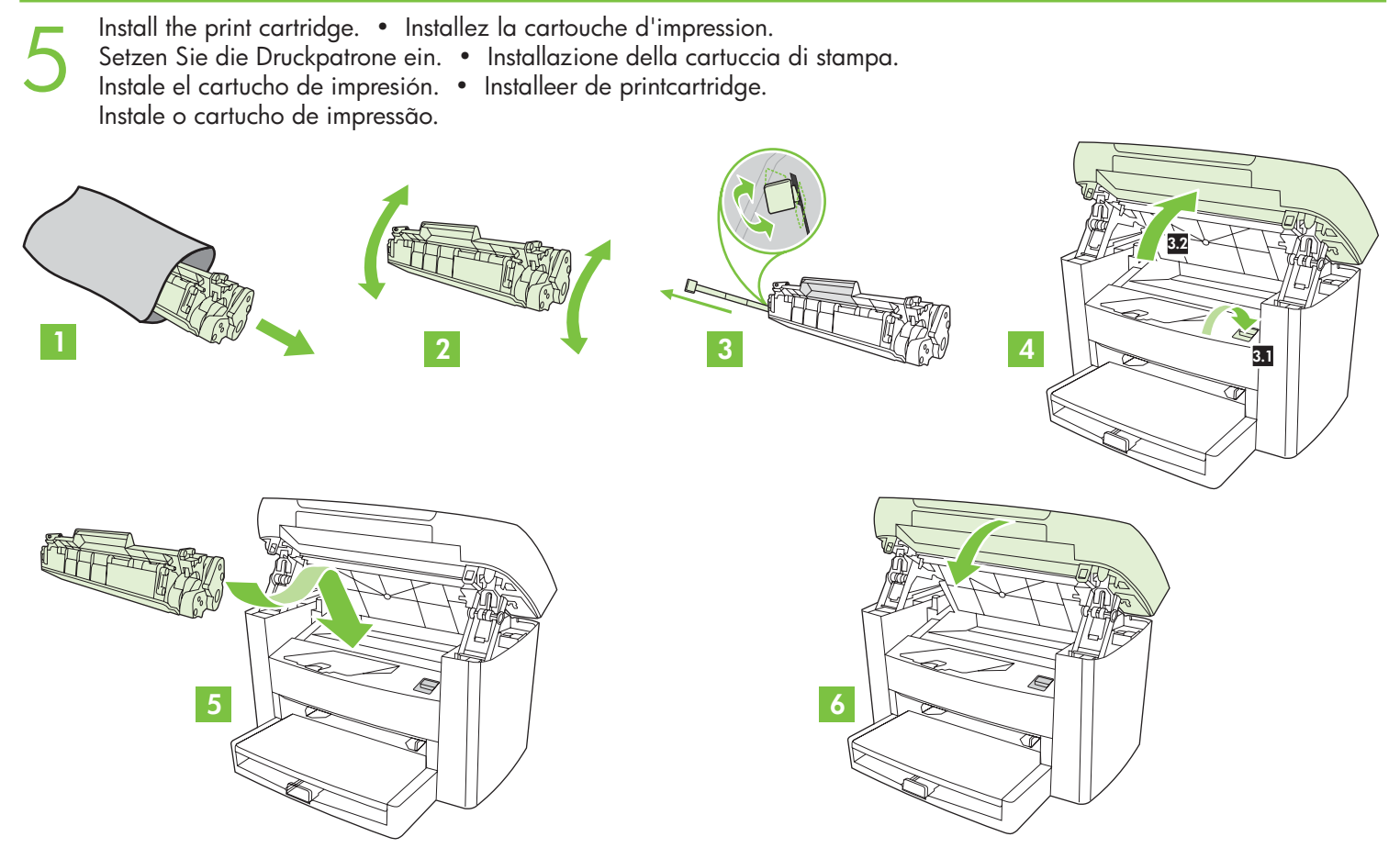

Connect the power cord (see note). • Connectez le cordon d'alimentation (voir la remarque). Schließen Sie das Netzkabel an. • Collegamento del cavo di alimentazione (vedere la nota). Conecte el cable de alimentación (consulte la nota). • Sluit het netsnoer aan (zie opmerking). Conecte o cabo de alimentação (consulte a observação).

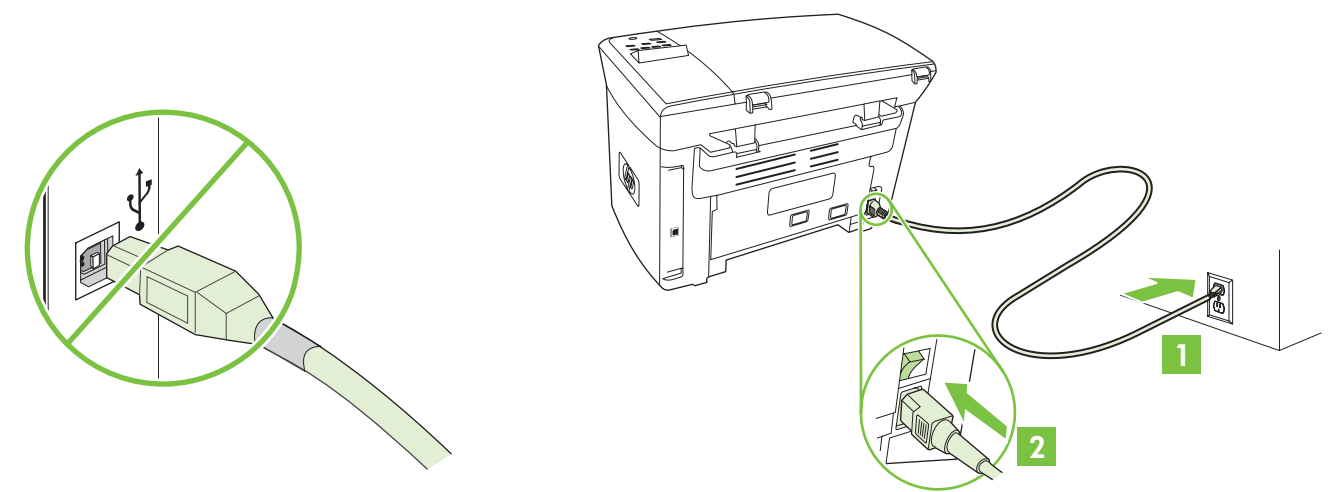

**NOTE:** Do not connect the USB cable until prompted by the software. **REMARQUE :** Ne connectez pas le câble USB avant que le logiciel ne vous y invite. **HINWEIS:** Schließen Sie das USB-Kabel erst an, wenn Sie über die Software dazu aufgefordert werden. **NOTA:** non collegare il cavo USB finché non viene richiesto dal software. **NOTA:** No conecte el cable USB hasta que se lo solicite el software. **OPMERKING:** sluit de USB-kabel pas aan wanneer de software daarom vraagt. **OBSERVAÇÃO:** Não conecte o cabo USB até que esta ação seja solicitada pelo software.

7 Turn on the device. Set the language. • Mettez le périphérique sous tension. Définissez la langue. Schalten Sie das Gerät ein. Legen Sie die Sprache fest. • Accensione della periferica. Impostazione della lingua. Encienda el dispositivo. Establezca el idioma. • Schakel het apparaat in. Stel de taal in. Ligue o dispositivo. Defina o idioma.

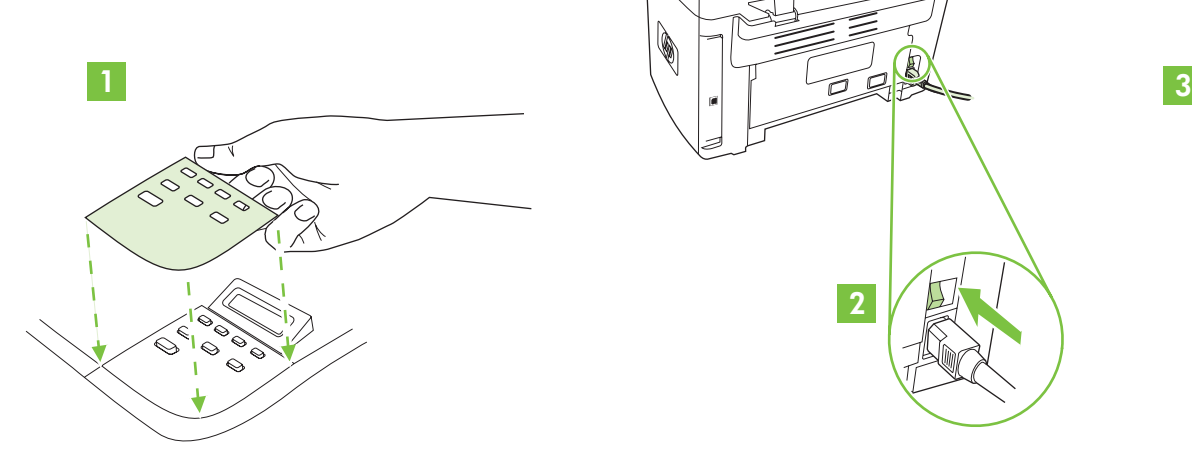

6

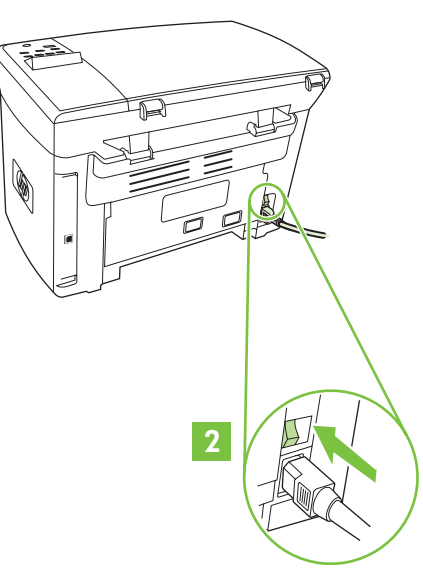

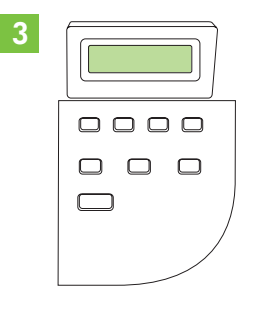

8 Install the software. • Installez le logiciel. Installieren Sie die Software. • Installazione del software. Instale el software. • Installeer de software. Instale o software.

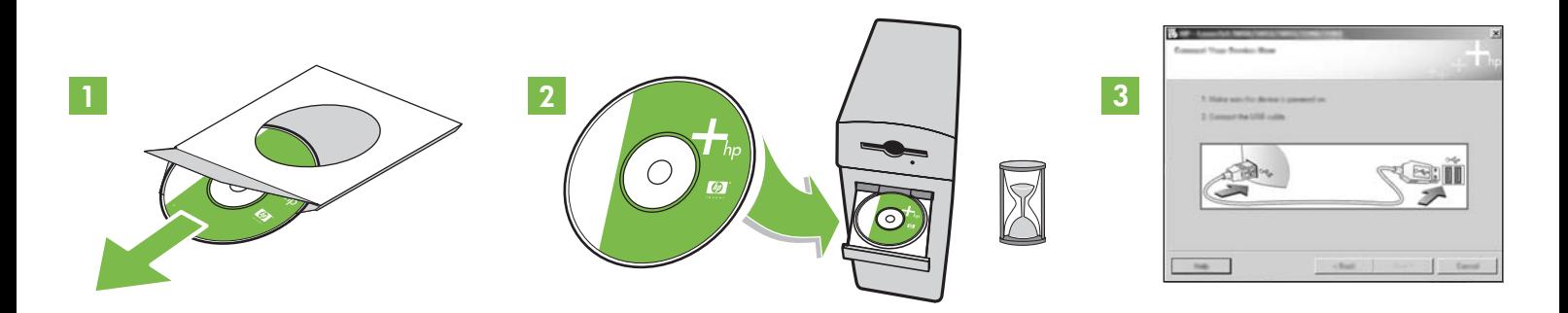

If the Welcome screen does not open, double-click **SETUP.EXE** on the CD-ROM. Then follow the onscreen instructions.

Si l'écran de bienvenue ne s'affiche pas, cliquez deux fois sur le fichier **SETUP.EXE** du CD-ROM. Suivez ensuite les instructions qui s'affichent à l'écran. Wenn der Willkommensbildschirm nicht angezeigt wird, doppelklicken Sie auf die Datei **SETUP.EXE**, die sich auf der CD-ROM befindet. Folgen Sie anschließend den Anweisungen auf dem Bildschirm.

Se la schermata iniziale non appare, fare doppio clic su **SETUP.EXE** nel CD-ROM, quindi seguire le istruzioni visualizzate sullo schermo. Si no se abre la pantalla de bienvenida, haga doble clic en **SETUP.EXE** en el CD-ROM. A continuación, siga las instrucciones en pantalla. Als het welkomstscherm niet wordt weergegeven, dubbelklikt u op **SETUP.EXE** op de cd-rom. Volg daarna de instructies op het scherm. Se a tela de Boas-vindas não aparecer, clique duas vezes em **SETUP.EXE** no CD-ROM. Siga, então, as instruções na tela.

9 Register the device. More help • Enregistrez votre périphérique. Aide supplémentaire Registrieren Sie das Gerät. Weitere Informationen • Registrazione della periferica. Ulteriore assistenza Registre el dispositivo. Más ayuda • Registreer het apparaat. Meer Help Registre o dispositivo. Mais ajuda

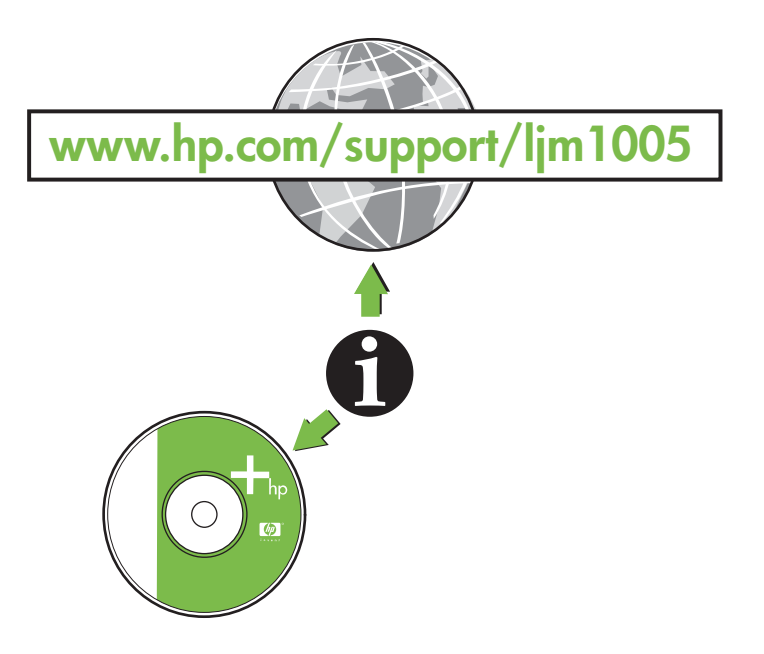

## **Additional Information**

See the electronic user guide on the CD-ROM that came with the printer for more information about the following topics:

- Detailed user instructions Important safety notice
- Troubleshooting information Regulatory information
- -

This information is also available at **www.hp.com/support/ljm1005**

## **Informations complémentaires**

Reportez-vous à la version électronique du Guide de l'utilisateur, sur le CD-ROM qui accompagne l'imprimante, pour plus d'informations sur les rubriques suivantes :

- Instructions détaillées pour les utilisateurs Informations de sécurité importantes
	-
- 
- Informations de dépannage Informations réglementaires

Ces informations sont également disponibles sur **www.hp.com/support/ljm1005**

## **Zusätzliche Informationen**

Im elektronischen Benutzerhandbuch auf der im Lieferumfang des Geräts enthaltenen CD-ROM finden Sie weitere Informationen zu folgenden Themen:

- Detaillierte Anweisungen für den Benutzer Wichtige Sicherheitshinweise
- Informationen zur Fehlerbehebung Behördliche Bestimmungen
- -

Diese Informationen können Sie auch unter folgender Adresse abrufen: **www.hp.com/support/ljm1005**

## **Informazioni aggiuntive**

Per ulteriori informazioni riguardanti i seguenti argomenti, consultare la Guida per l'utente in formato elettronico disponibile nel CD-ROM fornito con la stampante:

- Istruzioni dettagliate per l'utente Norme di sicurezza
- 
- Informazioni sulla risoluzione dei problemi Dichiarazioni di conformità alle norme

Queste informazioni sono inoltre consultabili sul sito Web **www.hp.com/support/ljm1005**

# **Información adicional**

Consulte la guía del usuario electrónica en el CD-ROM suministrado con la impresora para obtener más información sobre los siguientes temas:

- Instrucciones detalladas para el usuario Aviso de seguridad importante
- Información de solución de problemas
- 
- 

Esta información también está disponible en **www.hp.com/support/ljm1005**

## **Aanvullende informatie**

Raadpleeg de elektronische gebruikershandleiding op de cd-rom die bij de printer is geleverd voor meer informatie over de volgende onderwerpen:

- Gedetailleerde aanwijzingen voor de gebruiker Belangrijke veiligheidsinformatie
- Informatie over het oplossen van problemen Informatie over voorschriften

Informatie over voorschriften **www.hp.com/support/ljm1005**

# **Informações adicionais**

Consulte o guia do usuário eletrônico no CD-ROM fornecido com a impressora para obter mais informações sobre os tópicos a seguir:

- 
- Informações sobre solução de problemas Informações sobre regulamentação
- Instruções detalhadas para o usuário Advertência importante sobre segurança
	-

Essas informações estão disponíveis também em **www.hp.com/support/ljm1005**

Español

**Deutsch** 

English

Français